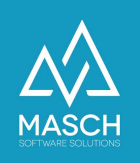

## **Was mache ich, wenn ich mein Passwort vergessen habe?**

Wenn Sie Ihr Passwort vergessen haben, führen Sie folgende Schritte aus:

1. Sie können Ihr Passwort über den folgenden Link zurücksetzten: https://www.{domain.com}/de/remind-password/:

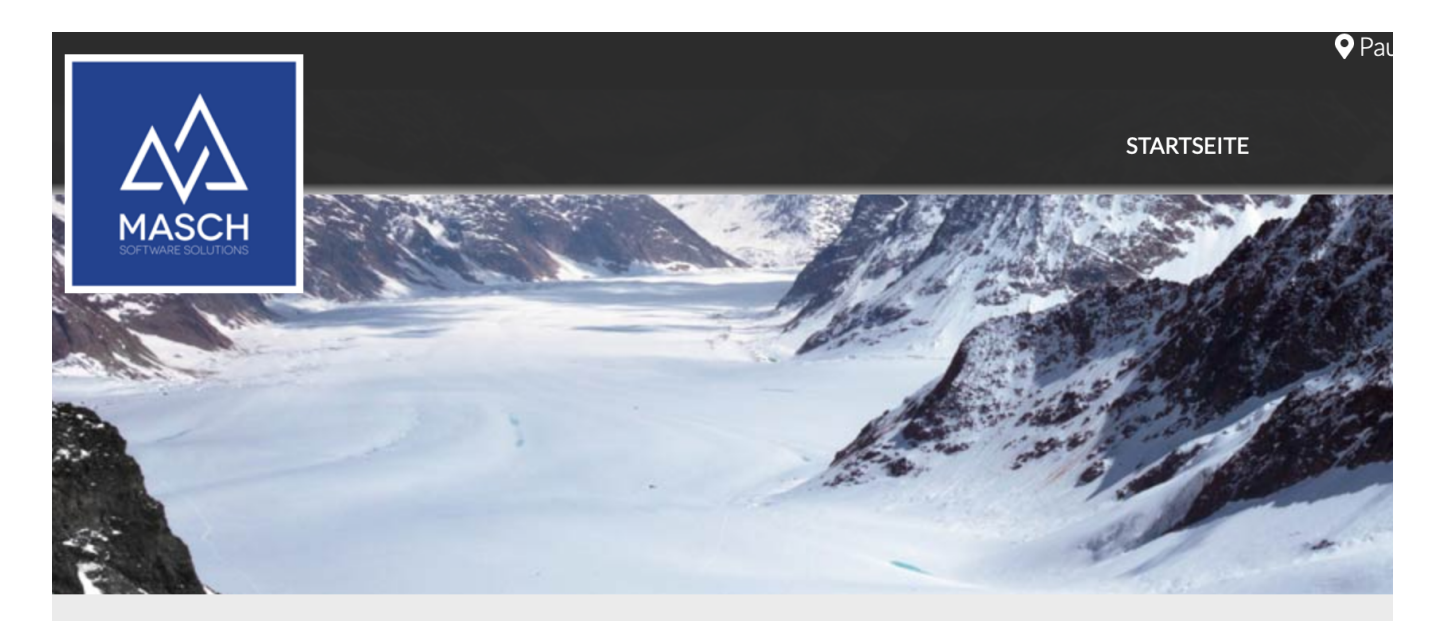

## Kennwort wiederherstellen

## Kennwort wiederherstellen

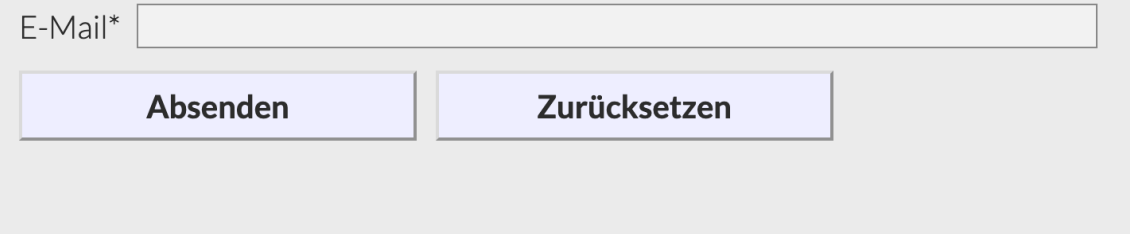

2. Geben Sie Ihre E-Mail Adresse an, die Sie bei Ihrem User-Account verwendet haben.

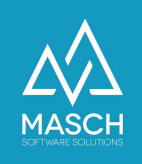

3. Das System setzt nun Ihr Passwort zurück und sendet Ihnen per E-Mail an die angegebene E-Mail Adresse eine Nachricht mit Ihrem Übergangspasswort.

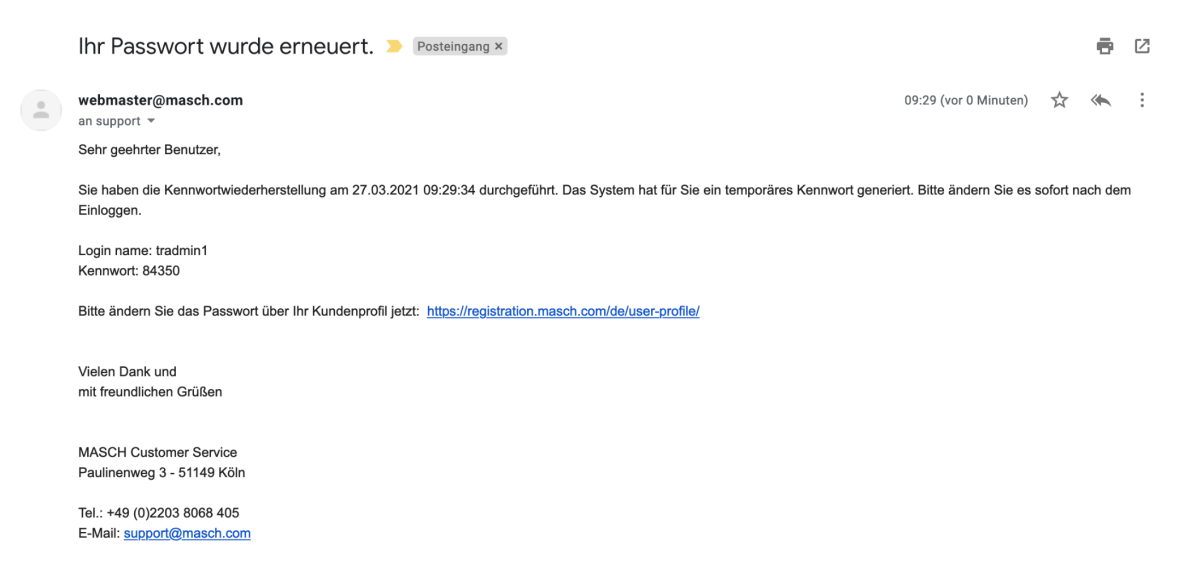

4. Führen Sie den angegebenen Link aus und loggen Sie sich über die Profilseite Ihres User-Accounts ein:

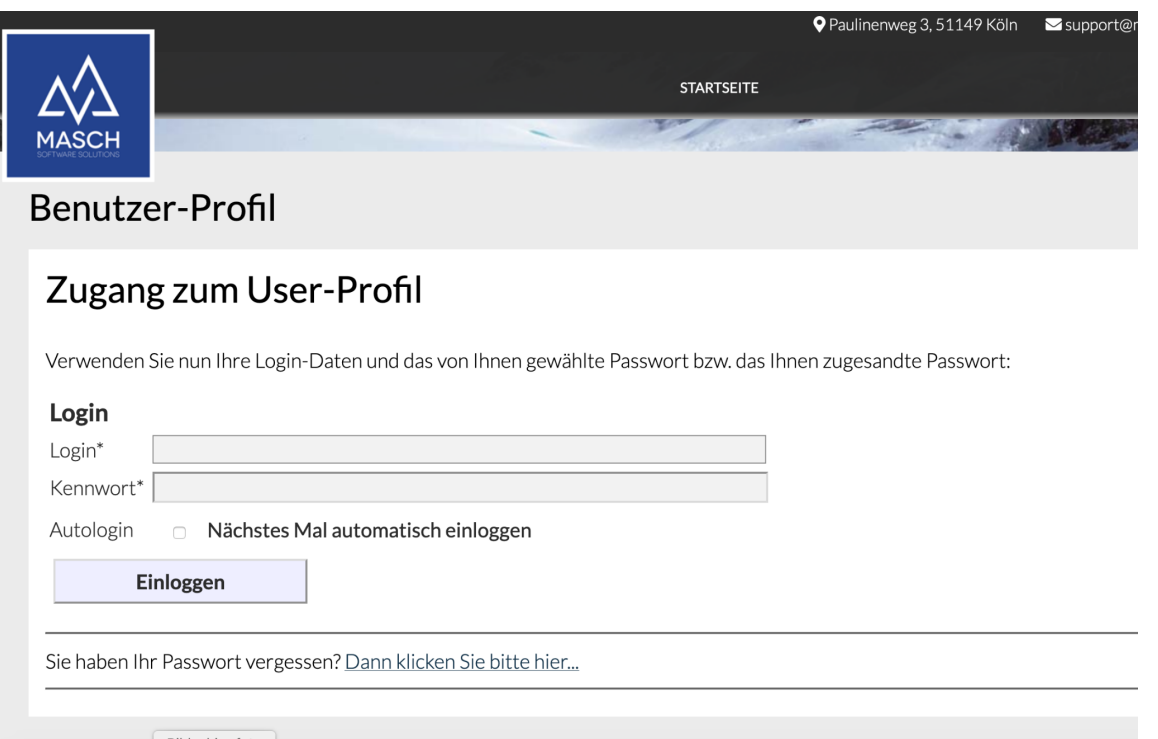

5. Geben Sie nun Ihren Login Accountnamen und das angegebene Übergangspasswort ein und loggen Sie sich ein.

Nach erfolgreichem Login öffnet sich die folgende Profilseite:

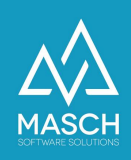

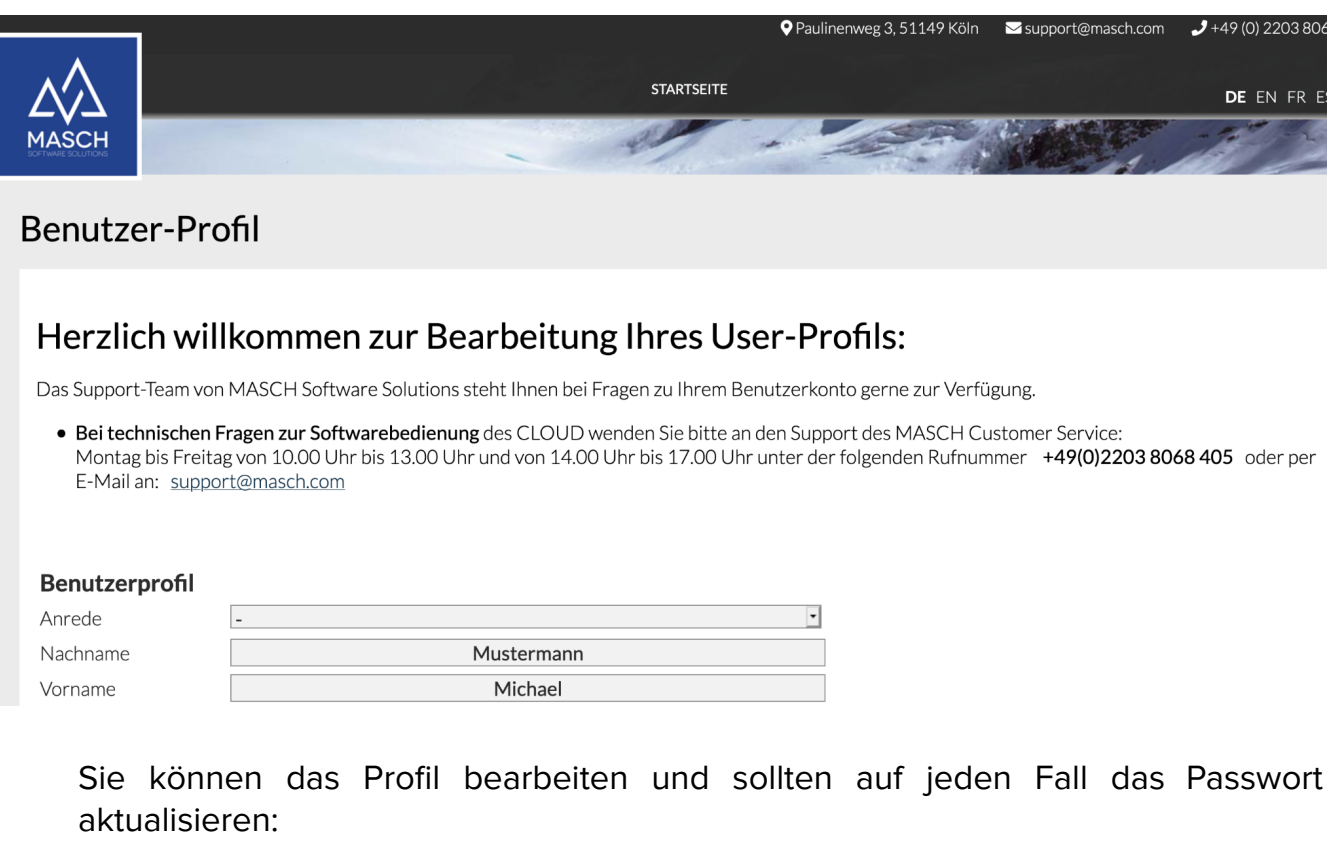

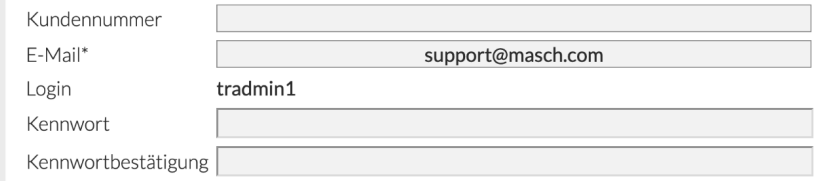

Wenn Sie die Aktualisierung durchgeführt haben, wechseln Sie bitte über folgenden Link auf Ihren Extranet-Zugang:

https://www.{domain.com}/admin/

Bitte verwenden Sie nicht das vergebene Übergangspasswort, da Ihnen dieses in einer normalen E-Mail Nachricht übermittelt wurde und somit für keine Absicherung Ihres Userprofils tauglich ist.